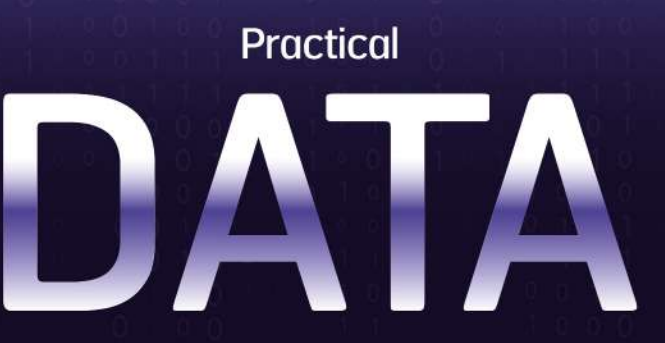

# **VISUALIZATION & ANALYTICS** with

# Looker Studio

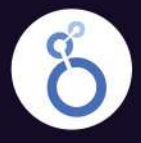

 $\mathbf{C}$ 

Looker Studio: A Powerful Reporting Platform for Digital Marketing

อัปสกิลการวิเคราะห์และสร้างภาพข้อมูลด้วย Looker Studio เรียนรู้กระบวนการสร้างคุณค่าจาก Data ด้วยการลงมือทำจริง

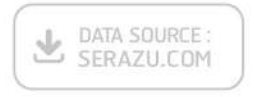

ผู้แต่ง บริวัตร จันทร์เรื่อง (โอปอ) Reals ... **Business Intelligence** Assistant Manager, RealSmart

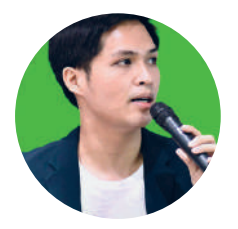

# **PREFACE**

Looker Studio นั้นเปนหนึ่งในเครื่องมือจาก Google ที่มีโปรดักต์ครอบคลุมการ ทำงานบนโลกออนไลน์มากที่สุด และมีชุดโปรดักต์ที่เชื่อมโยงกันและทำงานเข้ากันได้ดี เหมาะสำหรับบุคคลทั่วไป ธุรกิจ และนักพัฒนาซอฟต์แวร์ มีมาตรฐานเป็นที่ยอมรับ และ มีการอัปเดตอย่างต่อเนื่อง Looker Studio ถูกออกแบบมาเพื่องานการตลาด ตอบโจทย์ การใช้งานทางด้านธุรกิจ Digital Agency ที่มีพื้นฐานในการทำงานโดยใช้ข้อมูล และมีการ ตัดสินใจบนข้อมูลที่เชื่อถือได้อยู่เสมอ

ผู้อ่านจะได้เรียนรู้ทุกกระบวนการ เริ่มตั้งแต่การตั้งคำถาม การเลือกใช้ข้อมูล การเชื่อมต่อและนำเข้าข้อมูล การแปลงข้อมูลดิบให้เป็นข้อมูลคุณภาพ การสร้างภาพ จากข้อมูลคุณภาพ การทำงานร่วมกันเป็นทีมในการสร้างรีพอร์ตและแดชบอร์ด และยัง สอดแทรกเทคนิคจากประสบการณ์จริง เช่น การสร้างรีพอร์ตให้น่าสนใจ การปรับแต่ง เพื่อการสื่อสารที่ดี พื้นฐานการวิเคราะห์หรืออ่านกราฟ เพื่อเป็นแนวทางให้ทุกท่านนำไป ปรับใช้ตามความเหมาะสม

หนังสือเล่มนี้ ถ่ายทอดจากประสบการณ์ในบริษัท Digital Agency ที่ให้บริการด้าน Digital Marketing กับลูกค้ามากว่า 100 บริษัท เหมาะส�าหรับนักการตลาด เอเจนซี่ เจ้าของธุรกิจ และนักวิเคราะห์ข้อมูล ที่ต้องการเข้าใจภาพของ Data - Driven ผ่าน กระบวนการ Data Visualization ที่ช่วยให้ผู้มีส่วนได้ส่วนเสียเห็นอินไซต์เปนภาพและ มีความเข้าใจที่ตรงกัน

จึงหวังเปนอย่างยิ่งว่า หนังสือเล่มนี้จะช่วย Reskill - Upskill Looker Studio เติม ความสามารถใหม่ๆ เพื่อประโยชน์ในการวางแผนและตัดสินใจในโลกยุค Data - Driven

#### บริวัตร จันทร์เรือง (โอปอ) Business Intelligence Assistant Manager, RealSmart

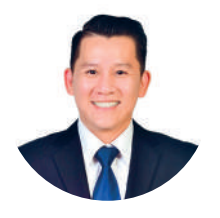

# **APPRECIATION**

ในยุคที่ใครๆ ก็รู้ว่า "ดาต้า" นั้นมีความสำคัญ หลายองค์กรเริ่มรวบรวมดาต้ากันแบบจริงจังแล้วก็ เริ่มพบว่า ไม่สามารถสร้างคุณค่าได้จากดาต้าที่มี หนึ่งในสาเหตุที่สร้างคุณค่าจากดาต้าไม่ได้นั้น เพราะ ไม่เข้าใจ ไม่รู้ว่าจะหาความหมายหรือ Insight ได้อย่างไร ดาต้าที่มีจำนวนมากจึงกลายเป็นของมีค่าที่ สร้างมูลค่าเพิ่มให้กับองค์กรเดิมไม่ได้

การที่จะทำความเข้าใจดาต้าจำนวนมากๆ ได้ เราจำเป็นต้องนำมาจัดวางและนำเสนอในรูปแบบ ที่เข้าใจง่าย ตอบคำถามที่ค้างคาใจในธุรกิจของเราได้ ซึ่งหนึ่งในเครื่องมือที่ช่วยค้นหาและมองเห็น ค�าตอบได้ง่ายๆ คือ Looker Studio

โอปอทำงานร่วมกับผมอย่างใกล้ชิด โดยเริ่มต้นจากโจทย์แรกที่ผมให้เมื่อหลายปีก่อนว่า "จะทำ ้อย่างไรจึงจะลดเวลาการทำรายงานให้ลูกค้าจาก 3 ชั่วโมง ให้เหลือไม่เกิน 3 นาที" หลังจากใช้เวลาเรียนรู้ ศึกษา และทดลองใช้ Google Data Studio (ชื่อเดิมของ Looker Studio) อย่างเข้มข้น โอปอก็สร้าง ผลลัพธ์ที่เราต้องการได้เหนือความคาดหมายคือ เราได้รายงานให้ลูกค้าแบบ Real Time โดยแค่กด คลิกเข้าไปดูไม่ถึงหนึ่งนาที ลูกค้าก็ได้คำตอบในเวลาที่เขาต้องการแล้ว

โอปอนั่งคุยกับผมเล่นๆ ว่า "จะดีสักแค่ไหน ถ้าความรู้ชุดนี้ ถูกถ่ายทอดออกไปให้ SME ไทยได้ใช้ งาน"แล้วโอกาสนั้นก็เดินทางมาถึงในวันนี้ ขอบคุณพี่ภีรพล คชาเจริญ บรรณาธิการสำนักพิมพ์ Infopress ที่ให้โอกาสโอปอได้แบ่งปนความรู้ออกมาเปนรูปเล่มที่ทุกท่านถืออยู่ในเวลานี้

ี ซึ่งเนื้อหาในหนังสือเล่มนี้ ได้ถูกเรียบเรียงและถ่ายทอดออกมาอย่างเป็นขั้นเป็นตอน เหมาะสำหรับ มือใหม่ที่ต้องการเริ่มเรียนรู้ และเข้าใจในกระบวนการจัดเตรียมข้อมูลในการทำงานด้วย Looker Studio และเหมาะกับคนที่พอจะมีความรู้ด้าน Data Visualization มาบ้าง แต่อยากตกผลึกเข้าใจให้ลึกขึ้น และ สามารถน�าไปประยุกต์ใช้งานจริงได้ในทุกสถานการณ์

ี่สิ่งที่สำคัญที่สุดในทุกกระบวนการเรียนรู้คือการลงมือทำ ซึ่งโอปอได้จัดเตรียม Workshop ให้ทุก ท่านได้ลองลงมือปฏิบัติจริง มากกว่าการแค่นั่งอ่านหนังสือให้จบเล่ม ว่าแล้วเราก็อย่ารอช้า รีบพลิกไป หน้าถัดไป แล้วเริ่มเดินทางสู่การเรียนรู้กระบวนการสร้างคุณค่าจาก "ดาต้า" ที่คุณมีไปด้วยกันนะครับ

> อุกฤษฎ์ ตั้งสืบกุล (มิ้ น) Co-Founder RealSmart

#### **INTRODUCTION** LOOKER STUDIO เครื่องมือคู่ใจนักการตลาดสายวิเคราะห์

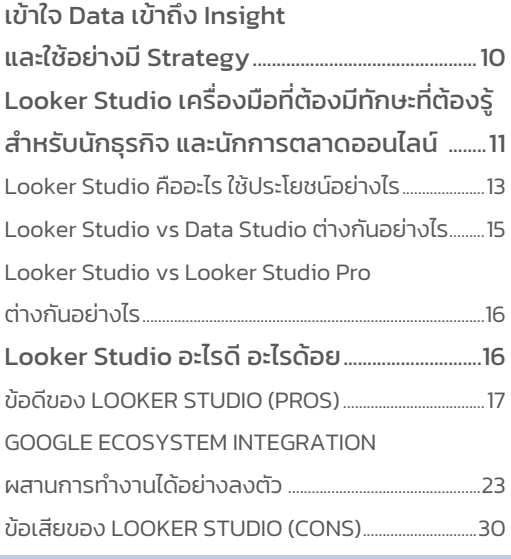

### CHAPTER 01 เข้าใจแนวคิดและอดีตของ DATA VISUALIZATION

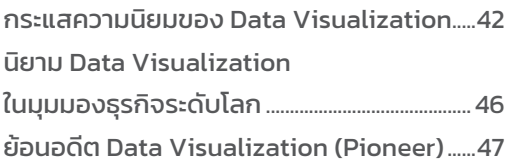

#### CHAPTER 02 ขั้นตอนการท�า DATA VISUALIZATION & ANALYTICS

#### 6 ขั้นตอน การท�างานด้วย LOOKER STUDIO....62

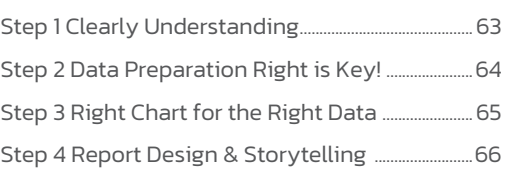

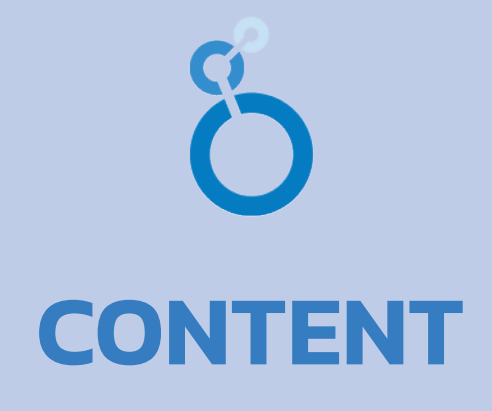

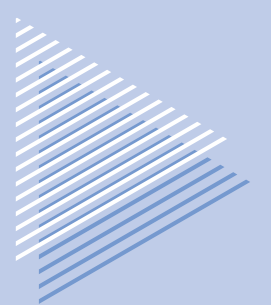

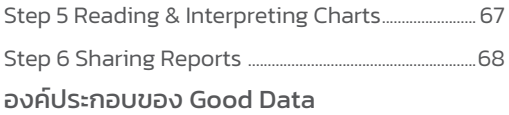

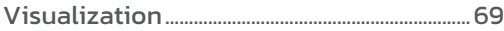

#### CHAPTER 03 การใช้งานที่เหนือชั้นกว่าของ LOOKER STUDIO

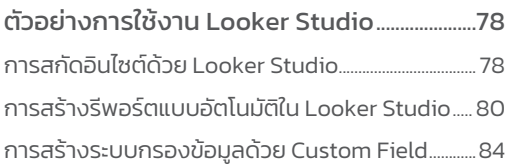

#### CHAPTER 04 การใช้กรอบการทำงาน สร้างรีพอร์ตให้ตอบโจทย์

#### 3W Framework : หาผู้ใช้เจอ ลงมือไม่พลาด..................................................................88

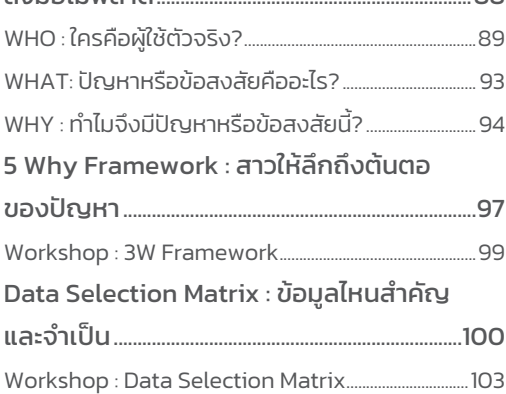

#### CHAPTER 05 GET STARTED LOOKER STUDIO เริ่มต้นใช้งานครั้งแรก

## เรียนรู้การใช้งาน Looker Studio แบบ First Step.............................................................108 แนะน�าองค์ประกอบหลักของ Looker Studio..............109 แนะน�า Report Editor ใน Looker Studio.......................118 6 ขั้นตอน การท�างานใน Looker Studio Process.........................................132

#### CHAPTER 06 DATA SOURCE และการเชื่อมต่อกับ LOOKER STUDIO

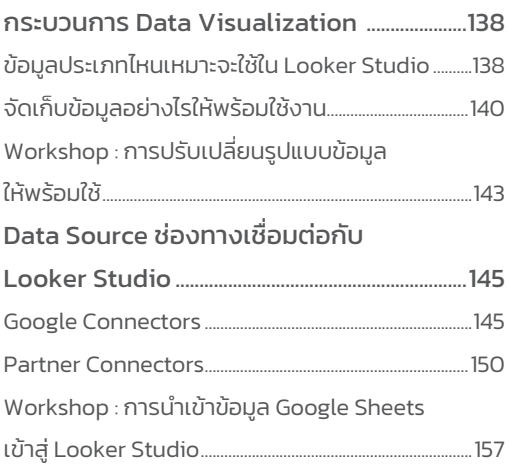

#### CHAPTER 07 DATA PREPARATION พื้นฐานการเตรียมข้อมูลที่ต้องรู้

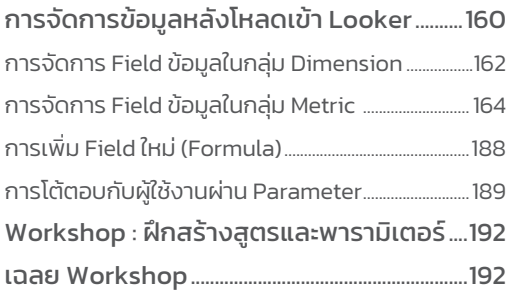

#### CHAPTER 08 EXPLORER เครื่องมือค้นหาอินไซต์แบบเร่งด่วน

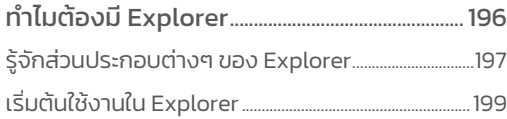

#### CHAPTER 09 CALCULATED METRICS การคำนวณ เปรียบเทียบและผลรวมสะสม

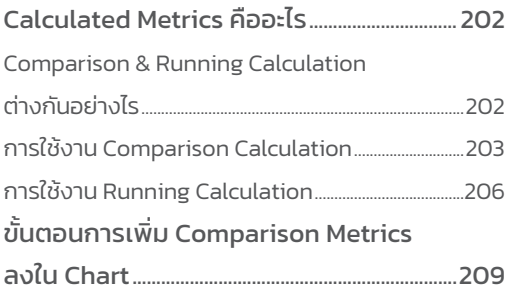

#### CHAPTER 10 DATA STORYTELLING เลือกชาร์ตเป็น เล่าเรื่องได้

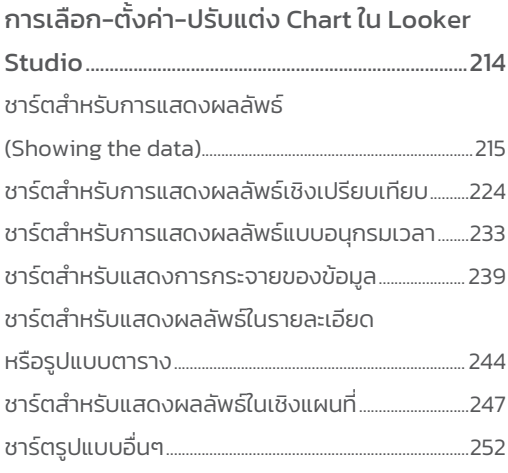

#### CHAPTER 11 สร้างตัวช่วยสำหรับวิเคราะห์ และตอบค�าถาม

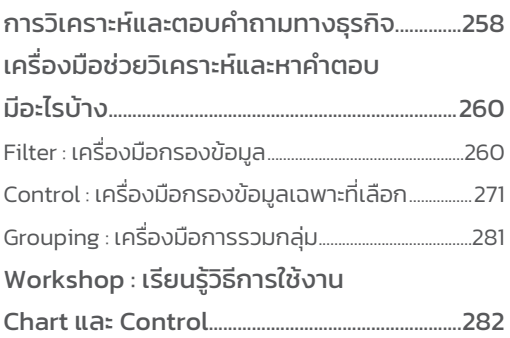

### CHAPTER 12 DATA BLENDING รวมข้อมูลเพื่อการวิเคราะห์ที่ดีที่สุด

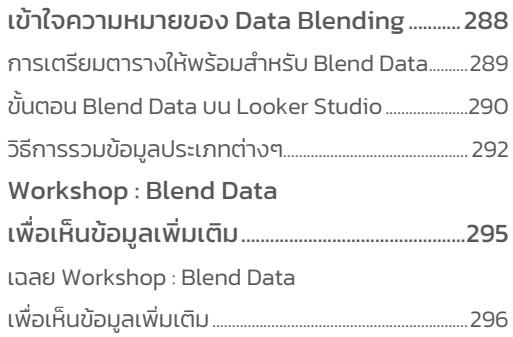

### CHAPTER 13 เคล็ดลับการออกแบบ DATA VISUALIZATION

#### เพราะเหตุใด Good Data Visualization

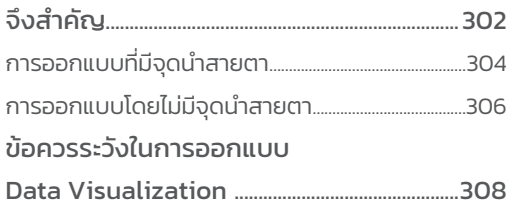

#### CHAPTER 14 THEME & LAYOUT การออกแบบสีและเค้าโครงรีพอร์ต

#### ตกแต่ง Report ด้วย Theme & Layout........314

ขั้นตอนการเลือก Theme and Layout ใน Looker Studio...........................................................................314

### CHAPTER 15 INTERPRETING CHARTS อ่านชาร์ตและตีความให้เป็น

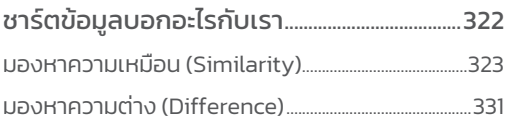

#### CHAPTER 16 SHARING ส่งต่อให้เพื่อน

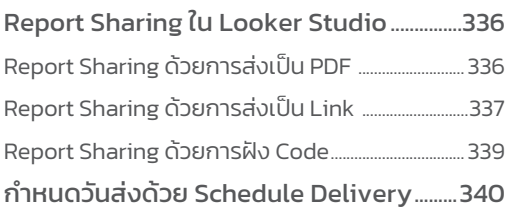

#### CHAPTER 17 LOOKER STUDIO WORKSHOPS แบบครบจบทั้งกระบวนการ

#### กระบวนการวิเคราะห์ข้อมูลด้วยภาพ

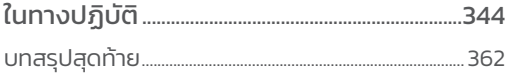

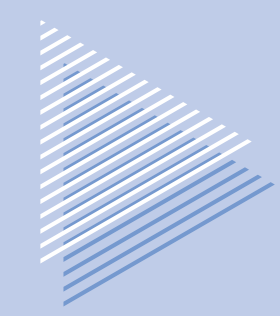

## INTRODUCTION

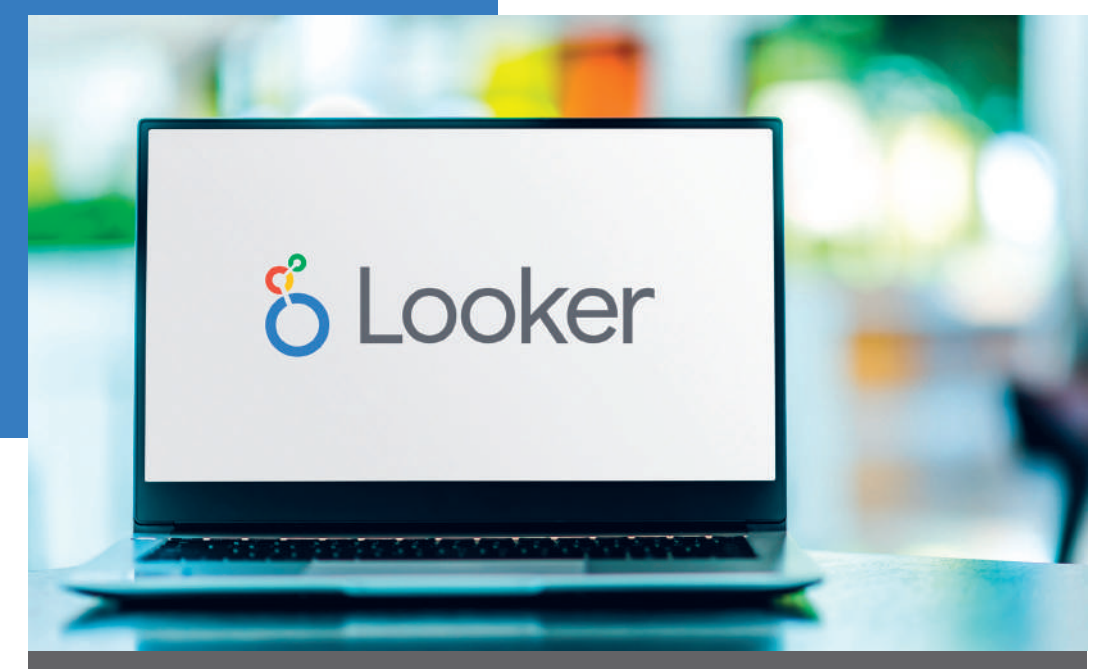

# **LOOKER STUDIO เครื่องมือคู่ใจนักการตลาด สายวิเคราะห์**

ธุรกิจที่ใช้ข้อมูลเป็นเข็มทิศนำทาง ช่วยเพิ่มโอกาสในการสร้างความได้เปรียบในการ แข่งขันให้เหนือคู่แข่งอยู่เสมอ องค์กรธุรกิจทั่วโลกจึงพำกันปรับเปลี่ยนมำขับเคลื่อน ด้วยข้อมูลกันมำกขึ้น ท�ำให้วิทยำกำรทำงด้ำน Data Visualization Software มีควำม ก้าวหน้ามากขึ้น โดยมีการพัฒนาเครื่องมือให้มีความฉลาดลำที่ฝังวิทยาการขั้นสูงไว้ เบื้องหลัง และยกระดับขึ้นมำเป็น Business Intelligence Software ที่มีกำรใช้งำนง่ำย ใช้เวลำเรียนรู้ไม่นำน และไม่จ�ำเป็นต้องมีทักษะสูง

<code>INTRODUCTION</code> LOOKER STUDIO<br>เครื่องมือคู่ใจนักการตลาดสายวิเคราะห์

เหตุผลส�ำคัญของ Data Visualization Tools

- **1.** อยำก "สร้ำงคุณค่ำใหม่" หรือ "ใช้ประโยชน์" จำกข้อมูลมำกขึ้น
- **2.** อยำกหำค�ำตอบของ "ปญหำ" หรือ "สงสัย" จำกข้อมูลในอดีต
- **3.** อยำกรู้ "เทรนด์" หรือ "คำดกำรณ์" ที่มีโอกำสเกิดขึ้นในอนำคต

เมื่อตลำดมีควำมซับซ้อนและเปลี่ยนแปลงบ่อยมำกยิ่งขึ้น จึงท�ำให้กำรเฝ้ำติดตำมควำมเคลื่อนไหว ในรูปแบบใหม่ๆ เกิดขึ้น จำกเดิมที่ต้องใช้เวลำหลำยชั่วโมงในกำรอัปเดตข้อมูลในสเปรดชีตเปน ประจำทุกๆ เดือนกว่าจะได้รายงานมาใช้ประโยชน์ ที่เห็นได้ชัดคือ เรากำลังสูญเสีย Productivity Time ในการดึงข้อมูลจากหลายโซเชียลแพลตฟอร์ม ทำให้มีเวลาในการวิเคราะห์ข้อมูลน้อยลง หรืออาจช้า เกินไปหำกตกอยู่ในสถำนกำรณ์ที่ต้องตัดสินใจอย่ำงเร่งด่วน

กำรใช้เครื่องมือประเภท Data Visualization สำมำรถสร้ำงและปรับแต่งรีพอร์ตได้อย่ำงง่ำยดำย รวดเร็ว และยืดหยุ่นในกำรสร้ำงภำพข้อมูลที่ให้หลำกหลำยมุมมอง เพรำะฉะนั้น Looker Studio จึงเปน เครื่องมือที่ช่วยให้เรำมีกำรจัดกำรเวลำที่ดี เพื่อให้ท�ำงำนเสร็จได้มำกขึ้นและมีประสิทธิภำพมำกขึ้น

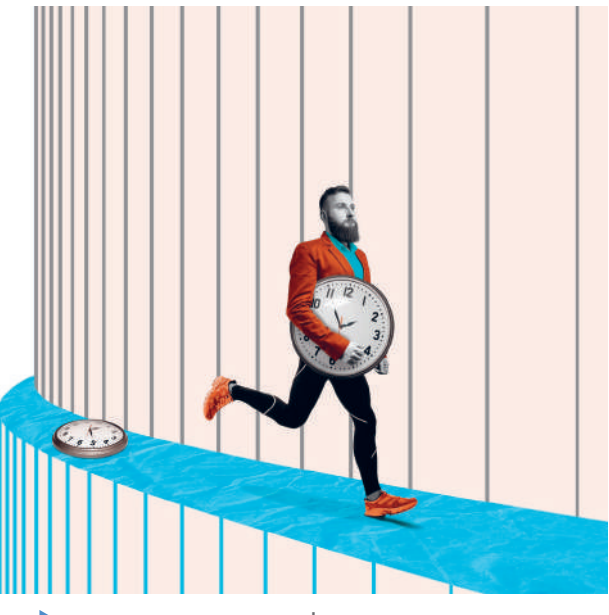

Looker Studio ช่วยเพิ่ ม Productivity Time

<code>INTRODUCTION</code> LOOKER STUDIO<br>เครื่องมือคู่ใจนักการตลาดสายวิเคราะห์

## Looker Studio vs Looker Studio Pro ต่างกันอย่างไร

Looker Studio ยังคงให้บริกำรฟรีและมีคุณสมบัติเช่นเดียวกับ Data Studio หำกผู้ใช้ไม่ได้ใช้ งำน Partner Connectors หรือ Cloud Service อื่นๆ ของ Google มำเปน Data Source เช่น BigQuery หรือ GCS แต่มีรุ่นใหญ่แบบเสียเงินด้วยคือ รุ่น Looker Studio Pro โดยเพิ่มฟงก์ชันที่ตอบโจทย์กำร ทำงานในองค์กร เช่น การจัดการ Asset (Reports, Data Sources) ต่างๆ การทำงานร่วมกันเป็นทีม ควำมปลอดภัยสูง และกำรติดต่อกับฝ่ำยสนับสนุนด้ำนเทคนิค รวมถึงกำรเชื่อมต่อเข้ำกับ Google Cloud

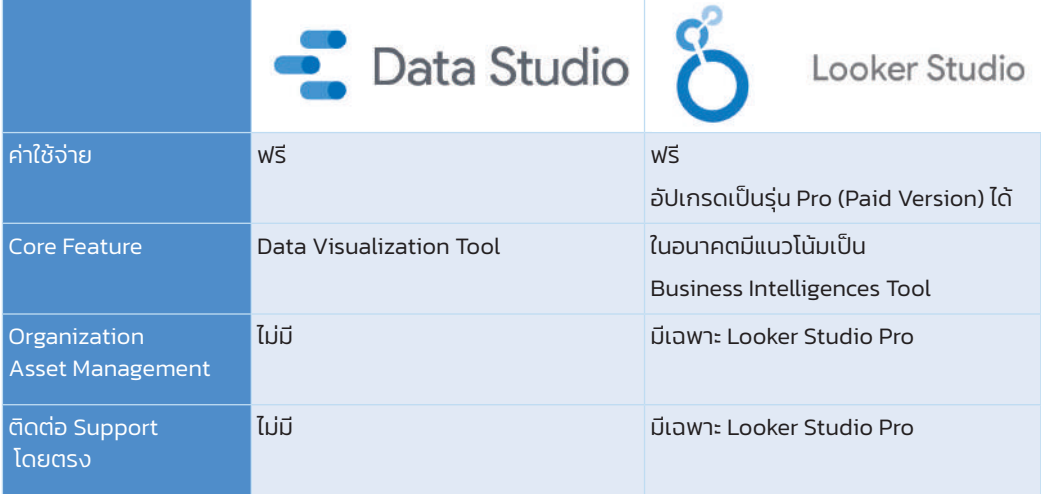

## Looker Studio อะไรดี อะไรด้อย

เนื่องจำกเครื่องมือ Data Visualization นั้นมีอยู่มำกมำยจำกหลำยผู้ผลิต เช่น Looker Studio, Power BI, Tableau, Klipfolio, QlikView, Qlik Sense เปนต้น ปจจัยในกำรพิจำรณำเลือกใช้นั้น แตกต่ำงกัน ซึ่งคงเปนเรื่องส่วนบุคคล หรือตำมควำมเห็นส่วนรวมของทีม รวมทั้งควำมเห็นชอบของ ผู้บริหำรองค์กร (ไม่ใช่ผู้ใช้ แต่เปนผู้ให้กำรสนับสนุนด้ำนงบประมำณ)

สรุปฟีเจอร์สำคัญของ Looker Studio ว่ามีข้อดี-ข้อเสียอย่างไร จากมุมมองและประสบการณ์ ส่วนตัวของผู้เขียน

<code>INTRODUCTION</code> LOOKER STUDIO<br>เครื่องมือคู่ใจนักการตลาดสายวิเคราะห์

#### DATA FRESHNESS อัปเดตข้อมูลเกือบจะ REAL-TIME

### ผู้บริหารมักคาดหวังที่จะได้รับ Real Time Reports เพื่อให้พร้อมส�าหรับการวิเคราะห์อยู่เสมอ

ถ้ำผู้อ่ำนท่ำนใดเคยมีประสบกำรณ์กับเครื่องมือ Data Visualization หลำยๆ ตัวมำก่อน จะพบว่ำ มันไม่ได้อัปเดตข้อมูลให้เราแบบ Real-Time เราจำเป็นต้องกำหนดเองว่า จะให้อัปเดตทุกวัน ทุกอำทิตย์ ทุกเดือน หรืออย่ำงน้อยผู้สร้ำงรีพอร์ตจะต้องอัปเดตฐำนข้อมูลเองทุกครั้ง แต่ถ้ำใช้ Looker Studio มันจะเชื่อมต่อและอัปเดตข้อมลเกือบจะ Real-Time เลยก็ว่าได้ ซึ่งเหตุผลที่ต้องใช้คำว่า "เกือบจะ" Real-Time ก็เพรำะว่ำ ข้อมูลจะถูกอัปเดตก็ต่อเมื่อผู้ใช้มีกำร Refresh หน้ำเว็บไซต์ หรือมีกำรกด Refresh Data ตรง More Options (สัญลักษณ์ 3 จุด) บนหน้ำ Report Editor นั่นเอง

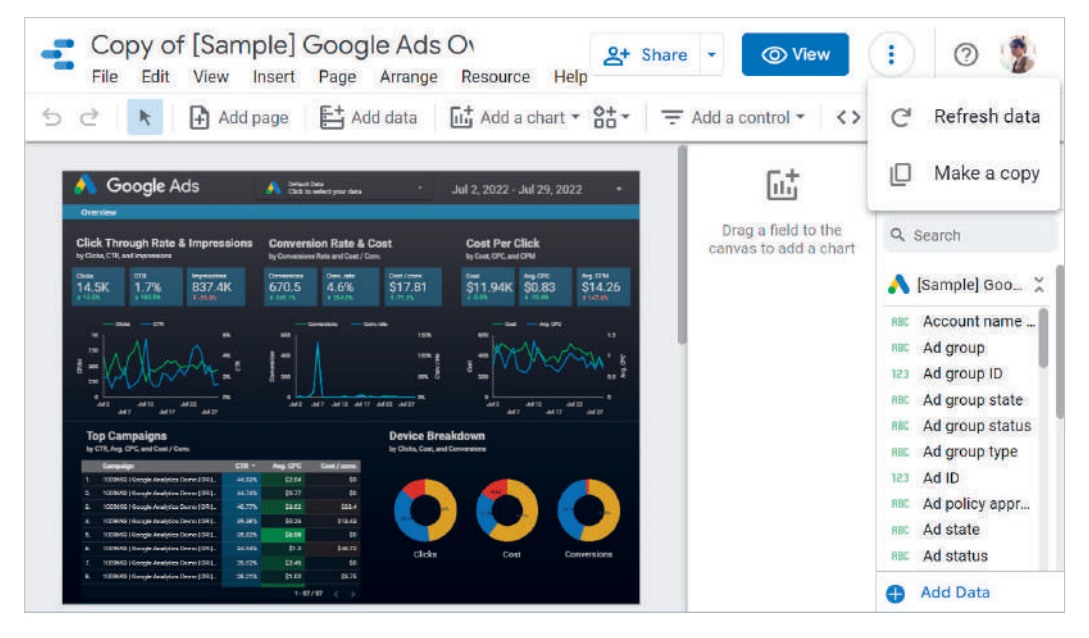

 $\blacktriangleright$  วิธีทำ Data Freshness เพื่ออัปเดตข้อมูลด้วยคำสั่ง Refresh data

จำกหัวข้อ "ย้อนอดีต Data Visualization (Pioneer)" ในบทที่แล้วแสดงให้เห็นว่ำ ข้อมูลมี หลายประเภท (Data Types) ซึ่งจนถึงปัจจุบันประเภทของข้อมูลและลักษณะของข้อมูลก็มีมากขึ้น แต่โดยหลักๆ แล้วสำมำรถแบ่งข้อมูลตำมฟอร์ม (Form) ได้ 3 ประเภท ได้แก่ ข้อมูลที่มีโครงสร้ำง (Structured Data) ข้อมูลที่ไม่มีโครงสร้ำง (Unstructured Data) และข้อมูลกึ่งมีโครงสร้ำง (Semi-Structured Data) ซึ่งความหลากหลายตรงนี้เองที่ทำให้เราไม่สามารถนำข้อมูลเหล่านี้ไปใช้ใน การวิเคราะห์ได้ในทันที ดังนั้น ผู้เขียนจึงมีความจำเป็นอย่างยิ่งที่จะต้องแนะนำรูปแบบที่เหมาะสมใน การทำงานกับ Looker Studio และเช่นกัน ในบทนี้ก็จะมีการแนะนำเกี่ยวกับ Data Sources ที่ผู้เขียน ได้มีประสบกำรณ์กำรใช้งำนในฐำนะ Digital Agency ซึ่งจะเหมำะอย่ำงยิ่งกับผู้อ่ำนที่ท�ำงำนเกี่ยวกับ Social Media หรือ Digital Marketing

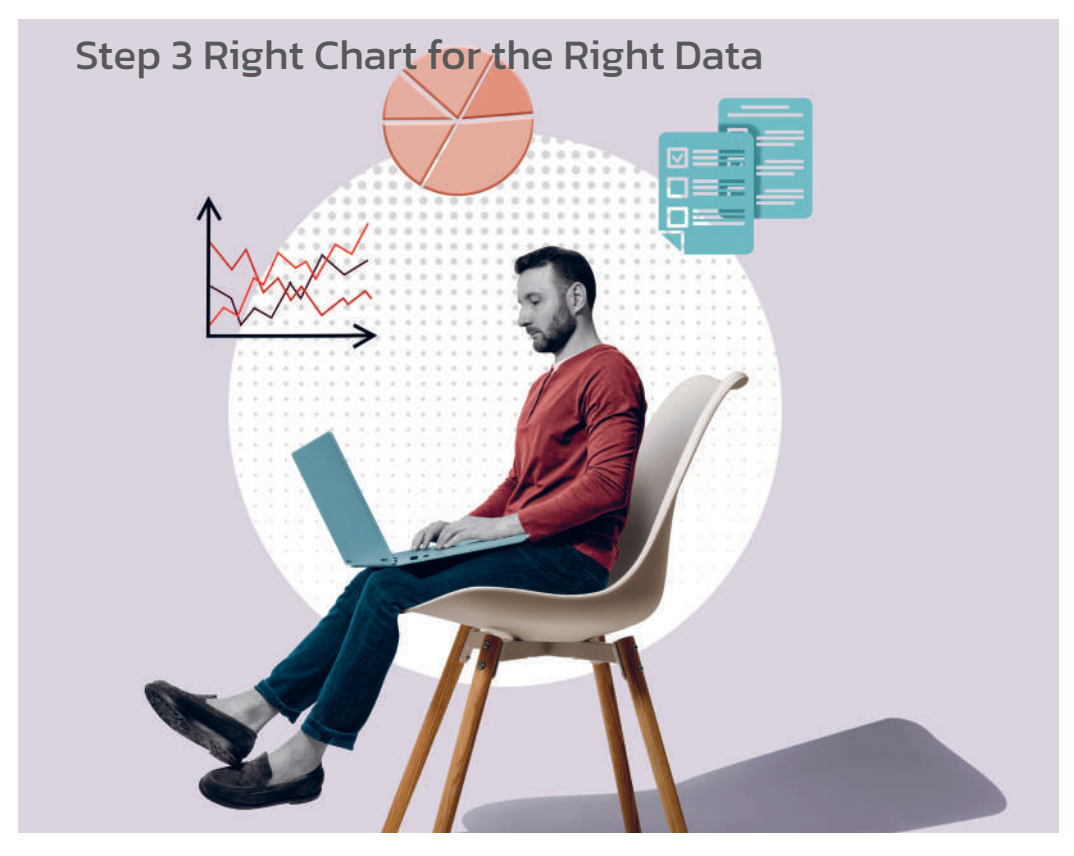

แปลงข้อมูลให้เป็นชาร์ตที่เหมาะสม

Practical Data Visualization & Analytics with Looker Studio

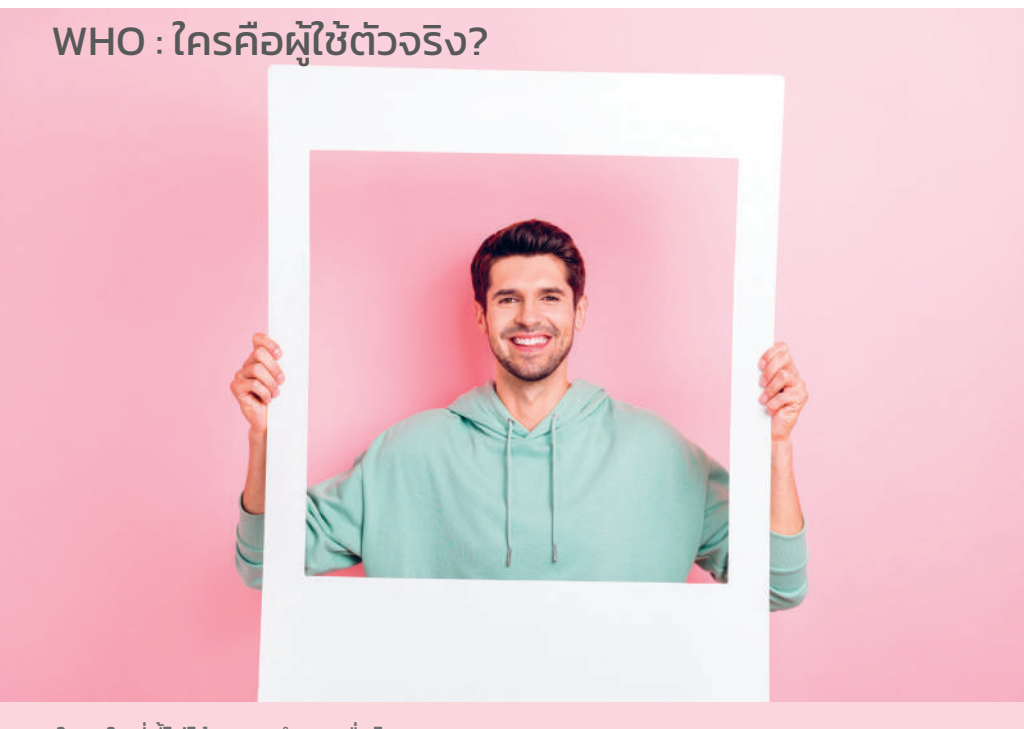

้ ใคร' ในที่นี้ไม่ได้หมายถึง คนอื่นไกล แต่หมายถึง 'คน' ที่จะใช้ Reports (Data Visualization) ที่เราสร้างขึ้นนั่นเอง

"รู้เขารู้เรา รบร้อยครั้งชนะร้อยครั้ง" คำว่า "รู้" นี้ไม่ใช่แค่การรู้ชื่อรู้ตำแหน่ง แต่รู้ลึกลงไปจนถึงความต้องการที่แท้จริง

### **1. ผู้ใช้ของเราคือใคร?**

ข้อนี้สำคัญมาก เพราะการที่เรารู้ว่า "ใครกันคือผู้ใช้ตัวจริง" นั้นจะเป็นเหมือนเข็มทิศนำทางให้เรา ไม่หลงประเด็น โดยหน้ำที่ของเรำก็คือ ต้องดึงควำมต้องกำรหรือเป้ำหมำย (Goal) ออกมำให้ชัดเจน ที่สุด รวมถึงลำดับความสำคัญขององค์ประกอบต่างๆ เช่น

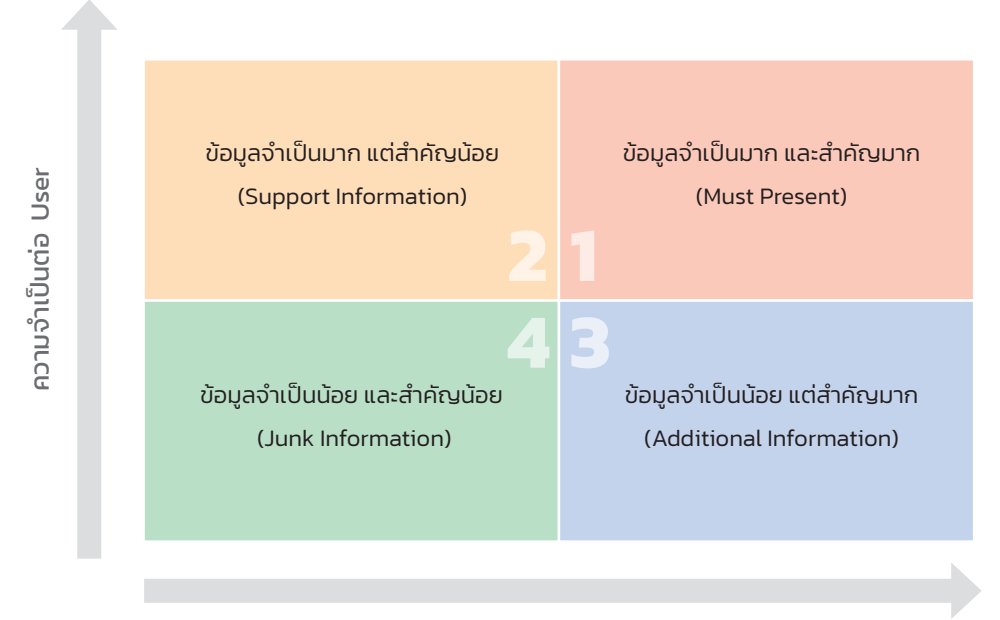

#### ความส�าคัญของ Data & Story

Data Selection Matrix

- 1. **Must Present** ข้อมูลที่ถูกนำมาไว้ในโซนนี้จะเป็นข้อมูลสำคัญและจำเป็นต่อผู้ใช้มากที่สุด
- **2. Support Information**  ข้อมูลที่ถูกน�ำมำไว้ในโซนนี้แม้จะไม่ส�ำคัญต่อกำรเล่ำเรื่อง อย่างตรงไปตรงมา แต่จะเป็นข้อมูลที่จำเป็นต่อผู้ใช้ และช่วยสนับสนุนข้อมูลในโซนที่ 1 หนักแน่นขึ้น
- **3. Additional Information** ข้อมูลที่ถูกนำมาไว้ในโซนนี้แม้ว่าจะจำเป็นต่อผู้ใช้น้อย แต่ก็ช่วย ให้ภำพรวมออกมำสมบูรณ์
- **4. Junk Information** ข้อมูลขยะที่เปนส่วนเกิน มีหรือไม่มีก็ไม่ส่งผลอะไร

โดยส่วนตัวของผู้เขียนจะยึดผู้ใช้เปนศูนย์กลำง ถ้ำต้องเลือกก็จะพิจำรณำเลือกข้อมูลในช่อง 2 มากกว่าช่อง 3 แต่ถ้าเป็นไปได้ก็จะนำข้อมูลทั้งสองส่วนมาใส่ลงใน Data Visualization แต่การแสดงผล อำจจะลดหลั่นลงมำจำกข้อมูลที่อยู่ในโซน 1

## CHAPTER 08

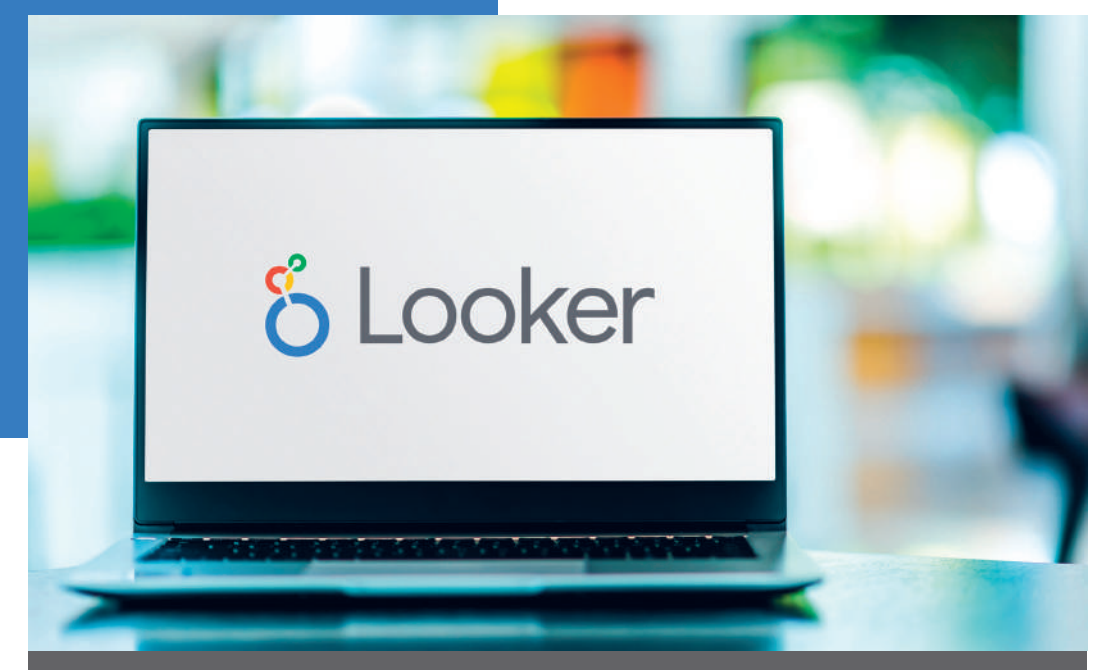

# **EXPLORER เครื่องมือค˔นหาอินǩƵต์ ǦNJNJเร่งด่วน**

เมื่อมีการนำเข้าข้อมูลเข้าสู่ Looker Studio ใหม่ๆ เราอาจจะยังไม่ค่อยเข้าใจหรือคุ้นเคย กับข้อมูลนัก จะให้ลงมือทำรีพอร์ตเลยทันที อาจจะต้องแก้ไปแก้มาหลายรอบกว่าจะเจอ อินไซต์ที่ค้นหา มีเครื่องมือตัวใหม่ Explorer ที่ถูกออกแบบมาเพื่อช่วยในการทำความเข้าใจ ข้อมูลเพื่อสำรวจหาอินไซต์ในเบื้องต้น ซึ่งเป็นเหมือนกับ Labs การทดลอง ในบทนี้เราจะมา ท�ำควำมคุ้นเคยกับเครื่องมือตัวนี้กัน

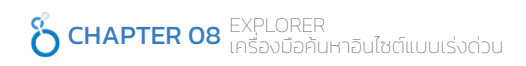

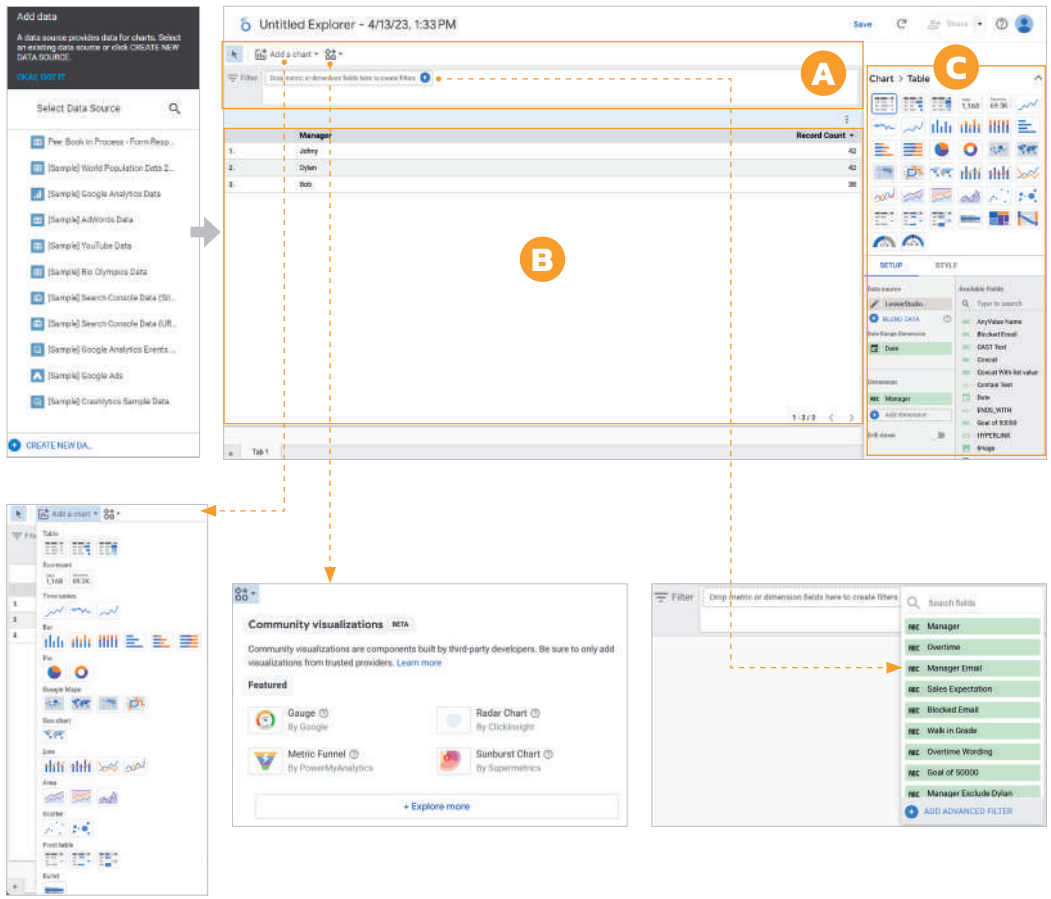

Add a chart สำหรับสร้างชาร์ตข้อมูล, Community visualizations เพื่อหาชาร์ต ที่สร้างโดยกลุ่มนักพัฒนา และ Filter สร้างตัวกรองโดยใช้การลากวาง Fields ข้อมูล

198

# เริ่ มต้นใช้งานใน Explorer

- **1.** ให้ **Sign in** เข้ำสู่ Looker Studio
- **2.** ให้เลือก **Data source** ที่ต้องกำรส�ำรวจ
- **3.** เข้ำสู่หน้ำต่ำง Explorer ให้เลือก **Chart** ที่ต้องกำร หรือจะเลือกที่ **Add a chart** บนแถบเครื่อง มือที่จัดไว้เปนหมวดหมู่ก็ได้
- **4.** Looker Studio จะ **Visualize Data** เปนชำร์ตข้อมูลและจัดวำงให้อัตโนมัติ สำมำรถขยับ ต�ำแหน่งได้ในภำยหลัง
- **5.** ใต้ Workspace จะมีเครื่องหมำย + ตำมด้วย **Tab 1**, **Tab 2**, แสดงว่ำสำมำรถสร้ำงชำร์ต ได้หลำยหน้ำ เรำก็อำจใช้กำรวำดชำร์ตออกมำดูหลำยๆ แบบ
- **6.** สร้ำง Filter โดยลำกชุดข้อมูล Dimensions และ Metrics จำกแถบ Available Fields มำวำงที่กล่อง Filter หรือจะคลิกที่ปุ่ม + แล้วเลือก Fields จำก List จะง่ำยกว่ำ
- 7. เมื่อเราได้สำรวจข้อมูลใน Explorer แล้วอยากเก็บงานนี้ไว้ใช้หรือเอาไว้ส่งต่อให้คนอื่นดู ให้คลิกที่ **Save** และ **Share** ทำงขวำมือด้ำนบน

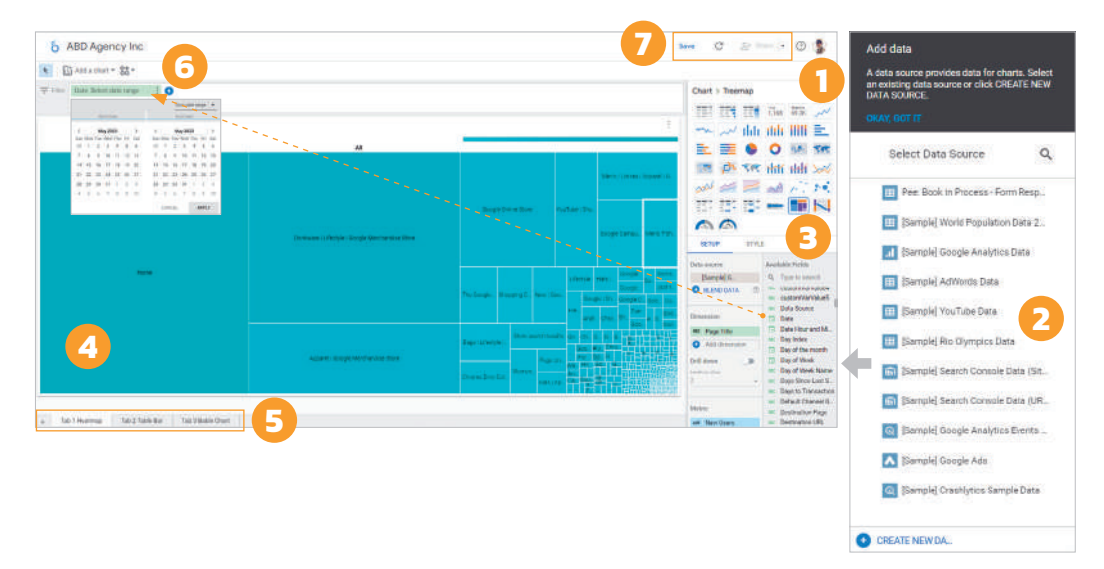

## CHAPTER 09

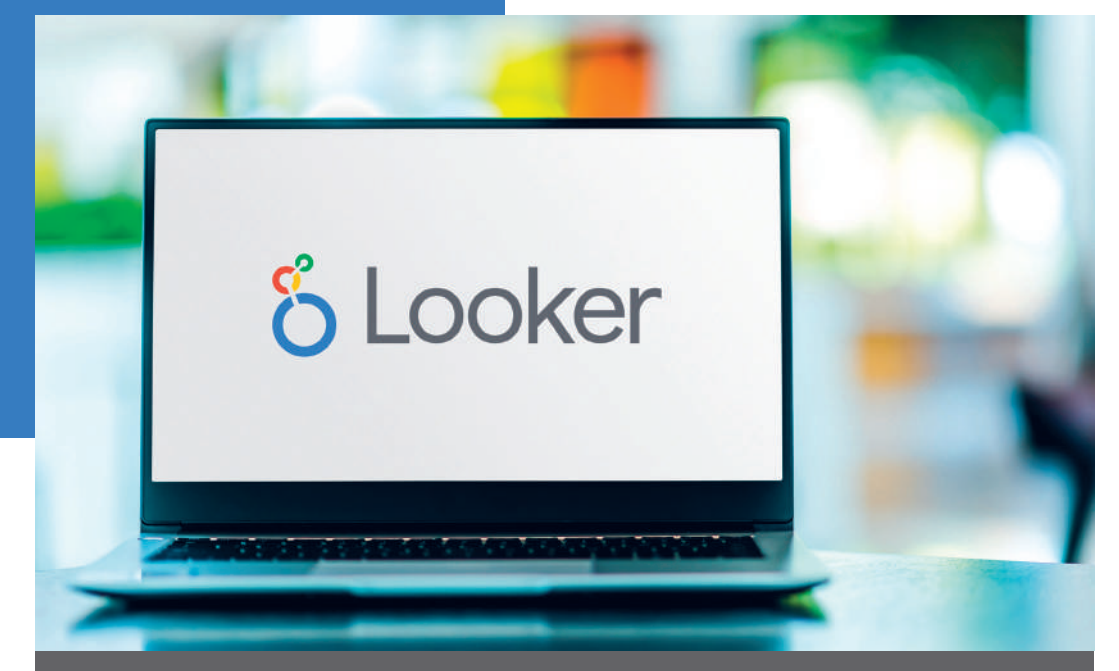

# การคำนวณเปรียบเทียบ **นละผลรวมสะสม CALCULATED METRICS**

ข้อมูลประเภท Number เป็นชุดข้อมูลแสดงปริมาณที่เราต้องทำงานด้วยมากที่สุดในการ ทำรีพอร์ต รวมถึง Metric ชุดข้อมูลที่เป็นผลลัพธ์ที่ได้จากฟังก์ชันหรือสูตรการคำนวณ ในบทนี้จะเป็นเรื่องของ Calculated Metrics ซึ่งเป็นการนำข้อมูล Metric มาคำนวณเป็น ค่าใหม่โดยอัตโนมัติ โดย Looker Studio สร้าง Calculated Metrics ไว้ให้ 2 ประเภทหลักๆ ได้แก่ การคำนวณเปรียบเทียบ (Comparison Calculation) และการคำนวณผลรวมสะสม (Running Calculation) ซึ่งในบทนี้จะแสดงความแตกต่างของการคำนวณทั้งสอง

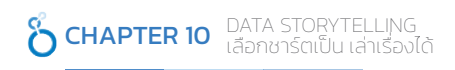

#### Lighthouse Gauge Chart

Lighthouse เปนเกจชำร์ตที่มำจำก Community Gallery ซึ่งกำรใช้งำนจะใกล้เคียงกับ Gauge Chart ก่อนหน้ำนี้ ใช้แสดงค่ำปจจุบัน และห่ำงจำกค่ำเป้ำหมำยแค่ไหน และมีกำรแบ่งช่วงของข้อมูล เหมือนกัน แต่จะแตกต่างกันอยู่ 2 อย่างคือ ออกแบบมาสวยกว่า และมีการกำหนด Target และ Range

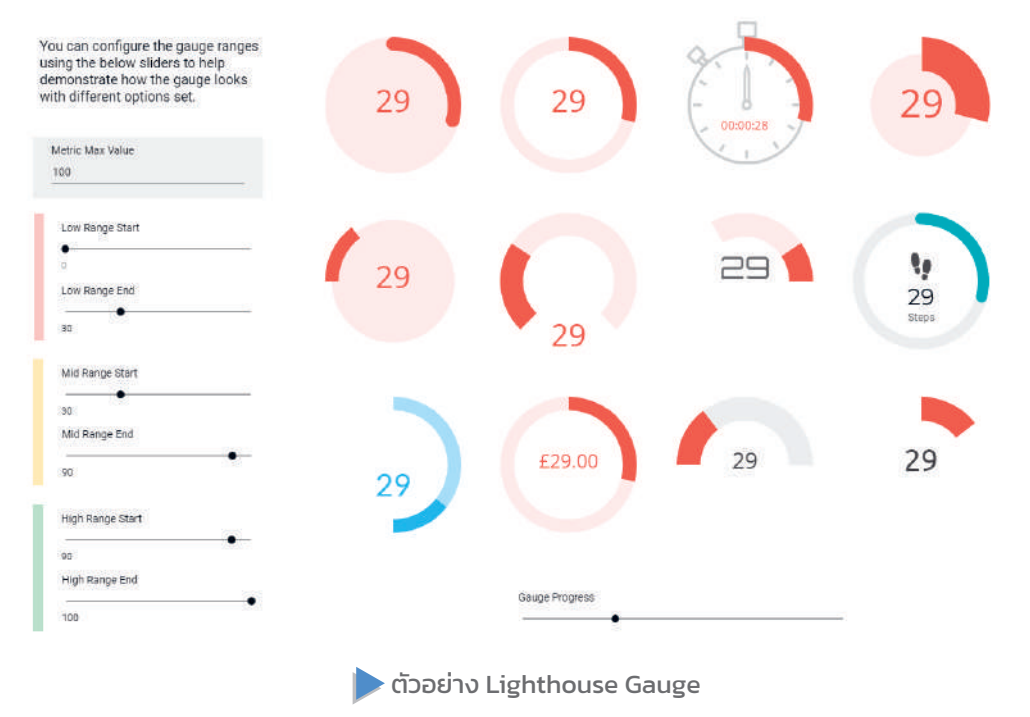

ทดลองเล่นได้ที่http://bitly.ws/D¼WW

หำกต้องกำรใช้ Lighthouse Gauge จะต้องเข้ำไปที่ Community visualizations บน Toolbar แล้วคลิกปุ่ม +Explore more จะปรำกฏแผง Community Gallery ที่เปน Partner Visualizations ให้เลื่อนหำ Lighthouse Gauge

#### **NOTE:**

ในการปรับ Style สามารถเลือกจำนวน Slices ได้ การปรับสีจะมี 3 ออปชัน ได้แก่ สีเดียว (Single color), เลือกสีที่ Slice (Slice order) และเลือกสีในแต่ละ Dimension (Dimension Value) เรำควร เลือกจำนวน Slices ให้สัมพันธ์กับจำนวน Dimension เพราะจะมีผลต่อการเลือก Slice order เช่น ถ้ำเลือก 3 Slices สีใน Slice order ก็จะเลือกให้เรำ 3 สี แต่ถ้ำเรำเลือก 7 Slices แต่ใช้จริงแค่ 3 Slices จ�ำนวนสีที่แสดงใน Slice order ก็จะมีมำให้ 7 สี แม้ว่ำจะใช้เพียง 3 สีก็ตำม และแม้ว่ำจะ ไม่ส่งผลต่อการทำงาน แต่ก็อาจจะทำให้สับสนเวลาเราจะแก้ไขสีเอง

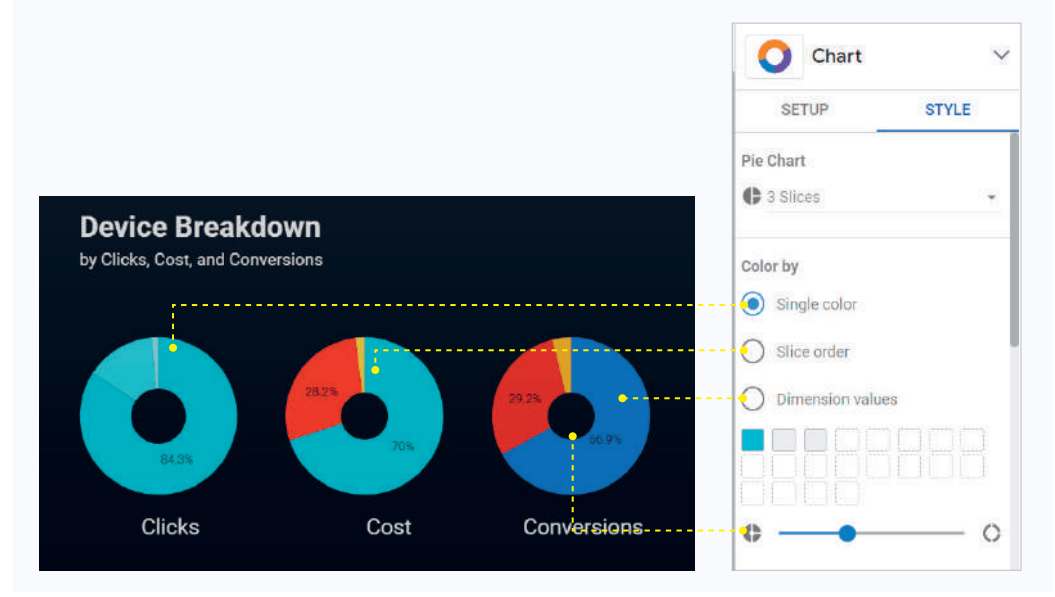

#### Treemap

หรือแผนภูมิต้นไม้ มักใช้สำหรับการแสดงข้อมูลที่มีลักษณะเป็นโครงสร้างตามลำดับชั้นของ มิติข้อมูล (Dimension Hierarchies) โดยระดับชั้นอาจประกอบด้วย Category > Subcategory หรือ Branches ¢ Sub-branches โดยจะแสดงผลข้อมูลเปนสี่เหลี่ยมซ้อนกัน (Nested Rectangles) โดย จัดเรียง Sub-branches ตำม Parent Branch เช่น ทีมบริหำรห้ำงสรรพสินค้ำอยำกรู้ว่ำ ลูกค้ำที่มำใช้ บริกำรในพื้นที่ต่ำงๆ นิยมช�ำระเงินด้วยวิธีไหนมำกกว่ำกันระหว่ำง Ewallet, Cash และ Credit card เมื่อนำข้อมูลมาแสดงด้วย Treemap ก็จะทำให้เราเห็นพฤติกรรมของลูกค้า

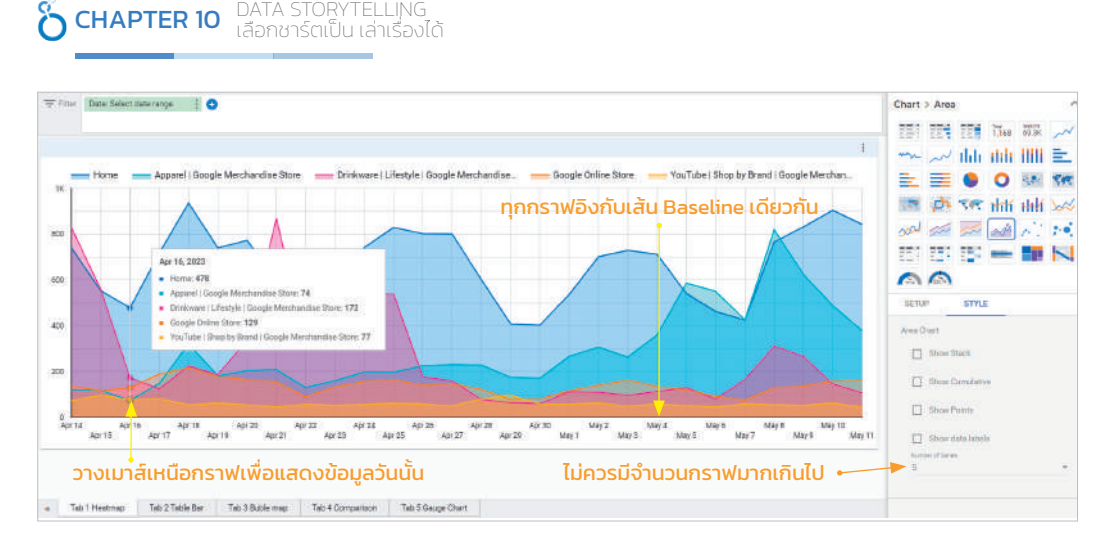

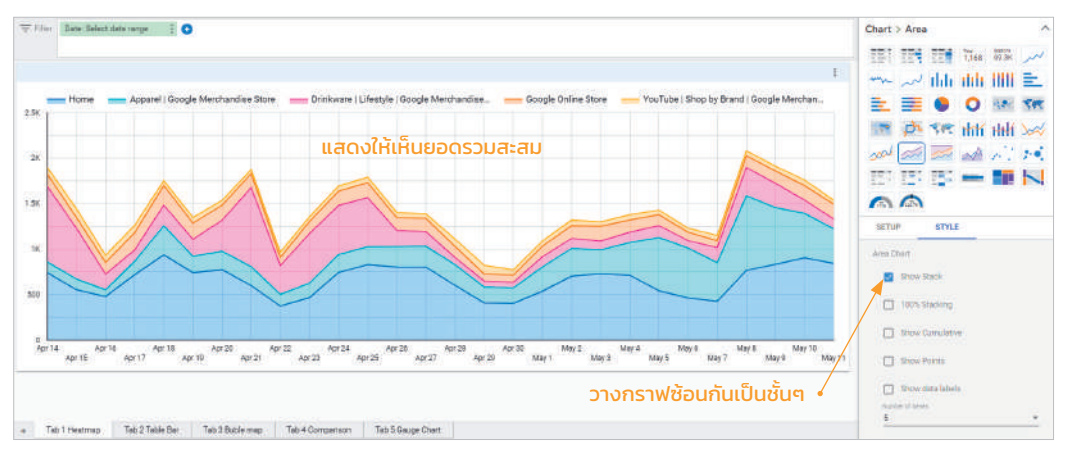

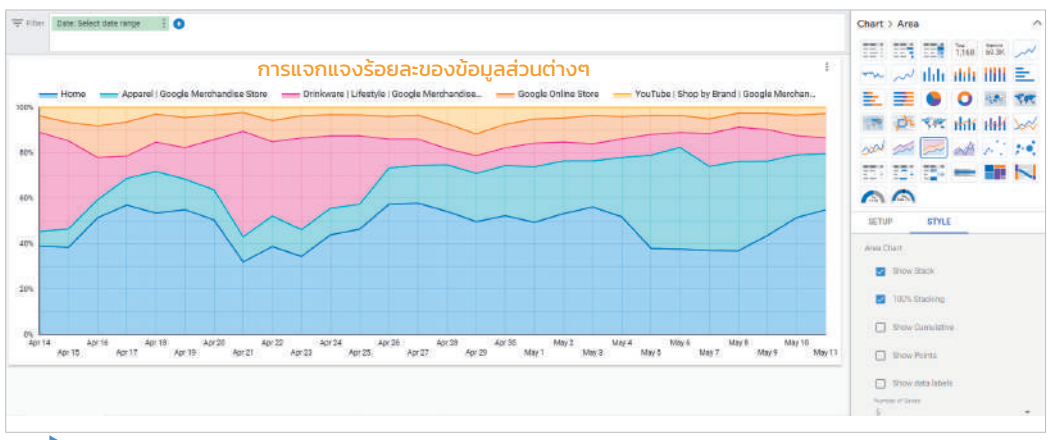

▶ Area Chart, Stacked Area Chart และ 100% Stacked Area Chart ใน Looker Studio

สร้างตัวช่วยสำหรับ **CHAPTER 11** สุรางด้วยสาทรง<br>วิเคราะห์และตอบคำถาม

# การวิเคราะห์และตอบค�าถามทางธุรกิจ

หลังจากที่ได้แนะนำกระบวนการนำเข้าข้อมูล จัดการข้อมูล และการแสดงผลข้อมูลไปแล้ว ยังมี อีกหนึ่งฟังก์ชันที่เป็นประโยชน์สำหรับผู้ใช้ในการทำงานกับรีพอร์ตต่างๆ นั่นคือ Filter, Control และ Grouping โดยทั้งหมดนี้จะเปนฟงก์ชันของกำรเลือกดู หรือให้แสดงข้อมูลเฉพำะบำงส่วน เพื่อให้กำร วิเครำะห์สำมำรถโฟกัสเฉพำะกลุ่มใดกลุ่มหนึ่งที่เรำสนใจ เนื่องจำกกำรวิเครำะห์จำกข้อมูลทั้งหมด อำจ ไม่สามารถตอบข้อสงสัยได้ หรือไม่สามารถให้ข้อมูลเชิงลึกได้มากเพียงพอที่จะนำไปสู่การตัดสินใจ ในอนำคตนั่นเอง

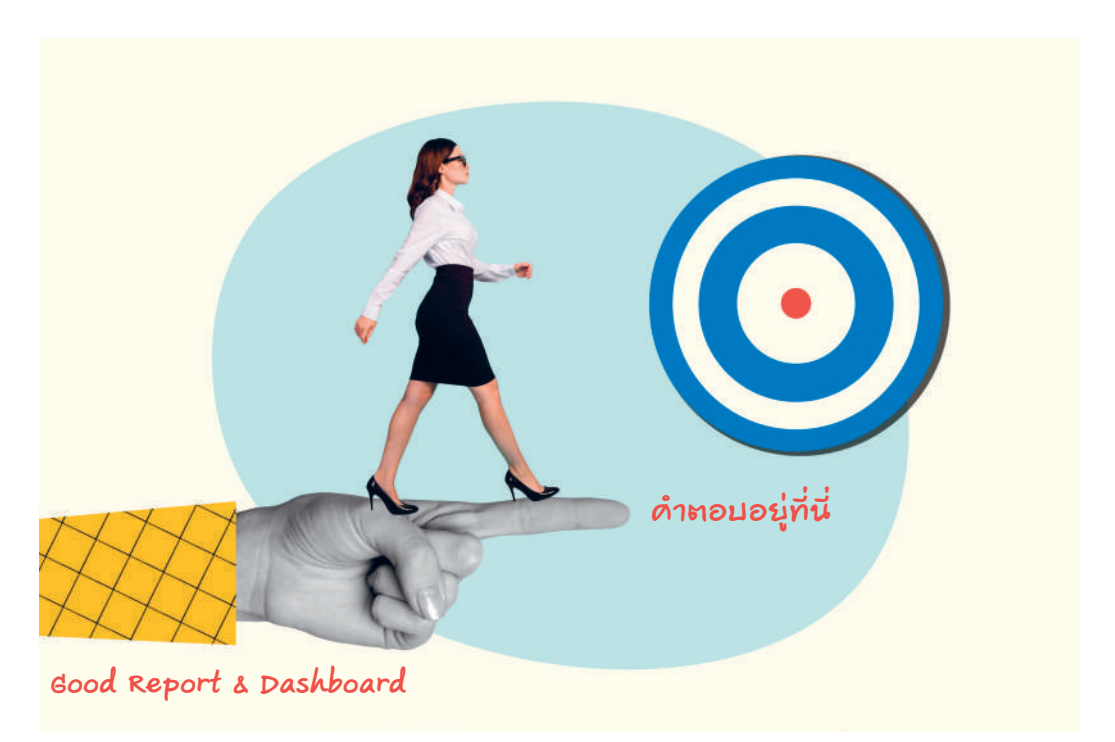

Good Report & Dashboard สวย - ดึงดูดความสนใจ แปลความหมายง่าย และใช้ตอบคำถามทางธุรกิจได้

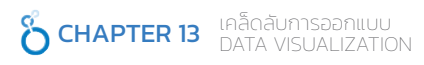

# เพราะเหตุใด Good Data Visualization จึงส�าคัญ

ก่อนอื่นลองย้อนกลับมำที่แนวคิดพื้นฐำนกันก่อน

Data Visualization คือ Business Intelligence (BI) Tools ที่ใช้เปนกุญแจสู่กำรวิเครำะห์ขั้นสูง มุ่งสร้างความเข้าใจใน Data หรือ Information ด้วยการนำมาแปลงเป็นภาพกราฟิกที่เข้าใจง่ายในรูป ีแบบของชาร์ต กราฟ หรือภาพประเภทอื่น และเรามักจะให้ความสำคัญหรือคุณค่าในแง่ของ Good Data Visualization ซึ่งมีควำมหมำยมำกกว่ำเทคโนโลยีควำมฉลำดในกำรท�ำ Data Visualization ้แต่คำนึงถึงการวิเคราะห์ภาพ (Visual Analytics) อีกด้วย เพราะ Good Data Visualization นั้นมีความ จ�ำเปนต่อกำรวิเครำะห์ข้อมูลและกำรตัดสินใจจำกข้อมูล

ฉะนั้น กำรออกแบบที่ดีจะช่วยให้ผู้ใช้เห็นและสำมำรถเข้ำใจรูปแบบ ควำมสัมพันธ์ รวมถึง แนวโน้มที่เหตุกำรณ์ต่ำงๆ มีโอกำสเกิดขึ้นได้อย่ำงรวดเร็วและง่ำยดำย ซึ่งสิ่งเหล่ำนี้ไม่มีทำงสังเกต เห็นได้ด้วยกำรอ่ำนผ่ำนตำรำงตัวเลขแบบดิบๆ

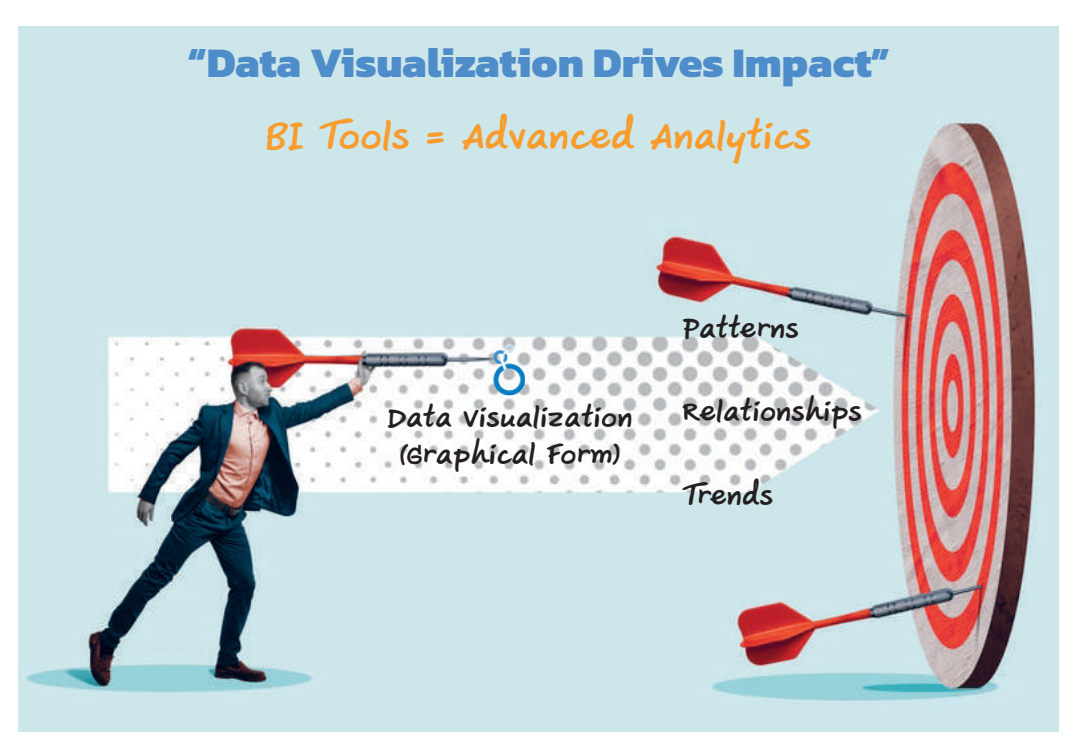

ในกำรออกแบบ Data Visualization จึงไม่ได้เปนแค่เรื่องของควำมสวยงำมเพียงอย่ำงเดียว แต่ เป็นการออกแบบการทำงานโดยเข้าใจธรรมชาติของการมองเห็น และการทำงานของสมองมนุษย์ ซึ่งการออกแบบที่จะแนะนำในบทนี้ นอกจากจะประยุกต์ใช้กับ Looker Studio แล้ว ยังสามารถนำ หลักกำรเหล่ำนี้ไปประยุกต์ใช้กับเครื่องมือ Data Visualization อื่นๆ ได้อีกด้วย

หากจะกล่าวถึงหลักการออกแบบนั้นมีอยู่หลากหลาย แต่ที่นำมาประยุกต์ใช้ในด้าน Data Visualization จะเปนกำรผสมผสำนหรือหยิบเอำบำงส่วนมำใช้เท่ำนั้น เพรำะเป้ำหมำยของเรำไม่ได้ ต้องการความวิจิตรตระการตา แต่ต้องการนำผู้ใช้ไปสู่ความเข้าใจในตัวข้อมูล เห็นอินไซต์ หรือหา ค�ำตอบได้เปนส�ำคัญ ซึ่งต้องอำศัยหลักกำรออกแบบทำงศิลป์ (Principle of Design) และหลักจิตวิทยำ ในกำรออกแบบ (Psychology to Design) เข้ำมำช่วยในเรื่องนี้ได้ โดยผู้เขียนจะไม่เน้นหนักในหลักกำร มากนัก แต่จะแนะนำภายใต้กรอบแนวคิดจากประสบการณ์ของตนเอง

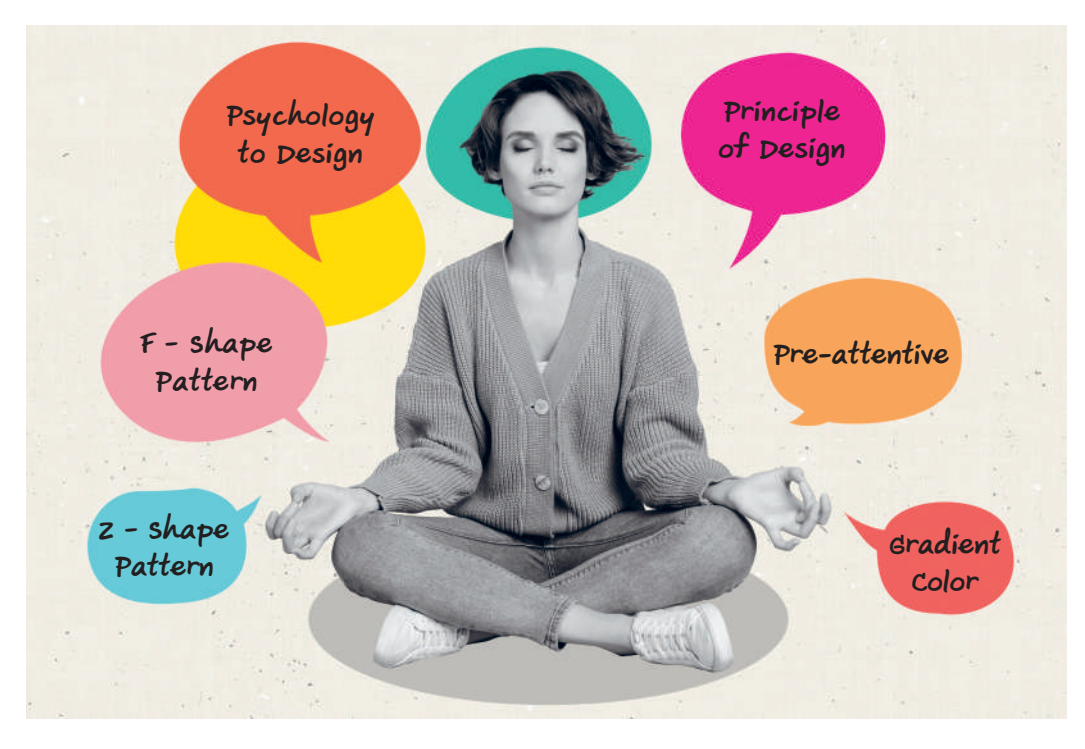

 $\blacktriangleright$  Good Data Visualization ประยุกต์ใช้ศาสตร์และศิลป์การออกแบบ ที่ช่วยให้การวิเคราะห์ภาพรวดเร็วและง่ายดาย

## CHAPTER 17

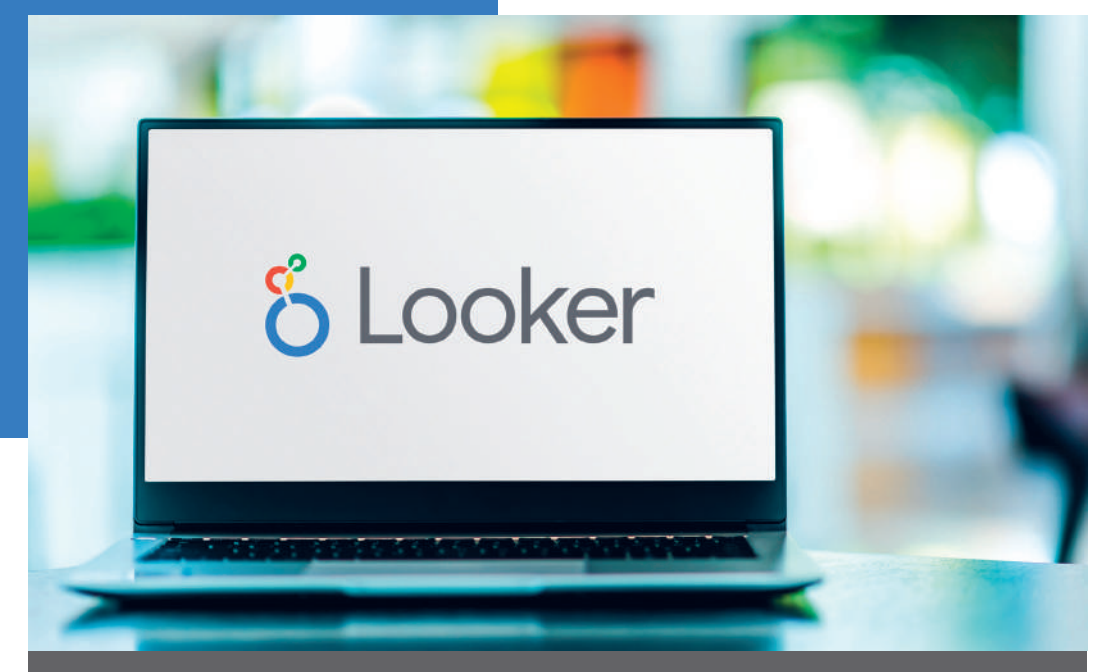

# **LOOKER STUDIO WORKSHOPS ǦNJNJครNJจNJLJั˕งกระNJวนการ**

ผู้เขียนสร้าง Workshop นี้ขึ้นมาให้ผู้อ่านทุกท่านได้มาทดลองใช้ความรู้ทั้งหมดตั้งแต่บทแรก จนถึงบทสุดท้าย โดยข้อมูลที่นำมาให้ลองเล่นกันใน Workshop นี้มาจาก www.kaggle.com ซึ่งเป็นเว็บไซต์ของชุมชนคนทำงานด้าน Data Science ที่ใหญ่ที่สุดในโลก โดยบนเว็บไซต์ ก็จะมีตั้งแต่กำรแข่งขันเกี่ยวกับกำร Train Model ต่ำงๆ ข้อมูลที่ใช้ส�ำหรับงำนด้ำน Data แชร์ Data Set ไว้ใช้สำหรับทดสอบในงานต่างๆ รวมถึงในการฝึกทำ Data Visualization ้ด้วยเช่นกัน ซึ่งกระบวนการในการทำงานอาจมีหลากหลายทั้งเฟรมเวิร์กและเครื่องมือ โดยสิ่งที่นำเสนอในเล่มนี้ถ่ายทอดจากประสบการณ์ของผู้เขียนเองทั้ง Framework และ Looker Studio

#### Step 4 : Data Selection Matrix (ข้อมูลไหนสำคัญและจำเป็น)

และก่อนที่จะเริ่มออกแบบแดชบอร์ดบน Looker Studio ผู้เขียนได้กำหนดความสำคัญของข้อมูล ผ่าน Data Selection Matrix โดยจะนำข้อมูลทั้งหมดที่มีแบ่งเป็น 4 ส่วน ดังนี้

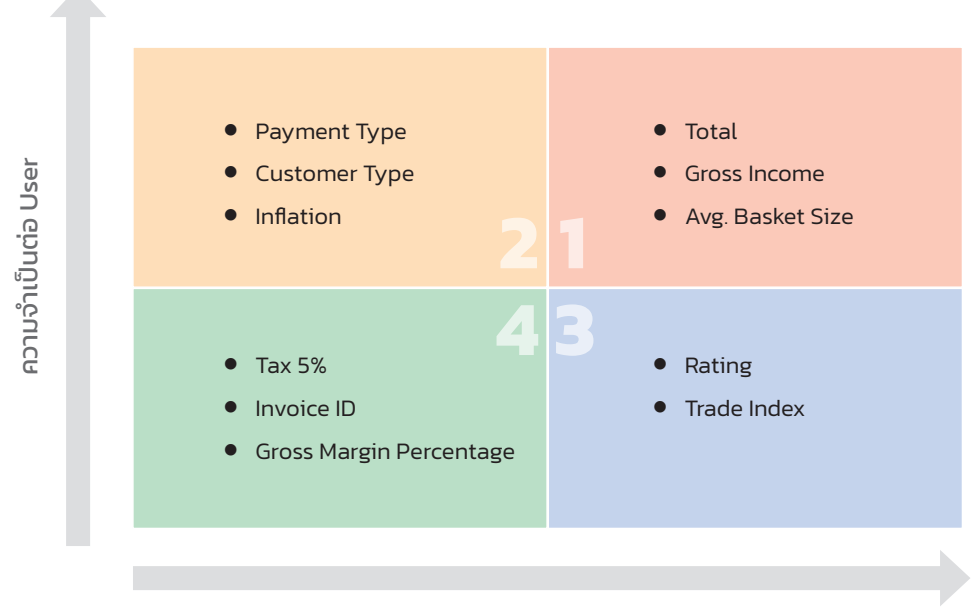

ความส�าคัญของ Data & Story

- **Must Present** (ขวำบน) : ข้อมูลเกี่ยวกับยอดขำย ไม่ว่ำจะเปนยอดขำยตำมสำขำ หรือ ประเภทสินค้ำกับยอดขำย เพรำะจะท�ำให้เห็นภำพรวมว่ำ สำขำไหนมียอดขำยมำก หรือ สินค้ำประเภทไหนที่สร้ำงรำยได้เปนหลัก และด้วยข้อมูลเหล่ำนี้จะท�ำให้เรำออกแบบ โปรโมชันเพื่อเพิ่มยอดขำยได้นั่นเอง
- **Support Information** (ซ้ำยบน) : ข้อมูลประเภทที่เกี่ยวกับยอดขำย หรือแนวโน้มกำร เติบโตของธุรกิจโดยตรง แต่อำจมีควำมส�ำคัญลดหลั่นลงมำ เช่น ประเภทของลูกค้ำเพื่อใช้ พิจำรณำกำรขยำยฐำนลูกค้ำให้กว้ำงขึ้น

#### LOOKER STUDIO WORKSHOPS<br>แบบครบจบทั้งกระบวนการ CHAPTER 17

ใน Page 2 Product Line Performance ได้สร้างหน้าแดชบอร์ดที่ให้น้ำหนัก และความสำคัญไปที่ ประเภทของสินค้าที่ขายอยู่ เพราะเป็นปัจจัยที่ค่อนข้างสำคัญของซูเปอร์มาร์เก็ต และตามที่แจ้งไว้ข้าง ต้นว่ำ กำรเพิ่ม Average Basket Size เปนประเด็นที่ผู้เขียนต้องกำรจะเน้น โดยสังเกตได้ว่ำ บริเวณ ขวาล่าง ผู้เขียนจึงได้สร้างคอลัมน์ชาร์ตเพื่อตอบคำถามว่า ประเภทสินค้าไหนมี Average Basket Size สงสุด โดยจะทำการเลือก Dimension เป็น Product Line และ Metric เป็น Total หรือยอดขาย และ ปรับ Aggregation เป็น Average เพื่อเป็นการหาค่าเฉลี่ยการขายต่อ 1 ครั้งที่เกิดขึ้น หรือเป็นการทำ Average Basket Size นั่นเอง

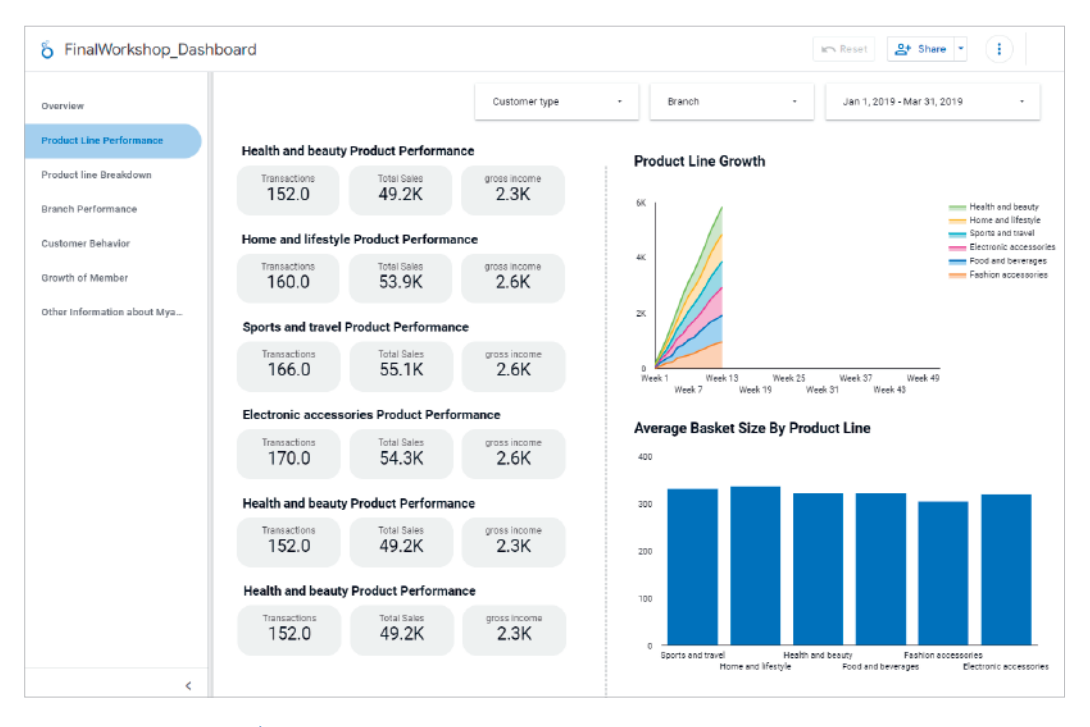

Dashboard Page 2 : Product Line Performance

# หนังสือซีรีส์ฉลาดใช้ข้อมูล

## **Data Visualization & Analytics in Business Intelligence**

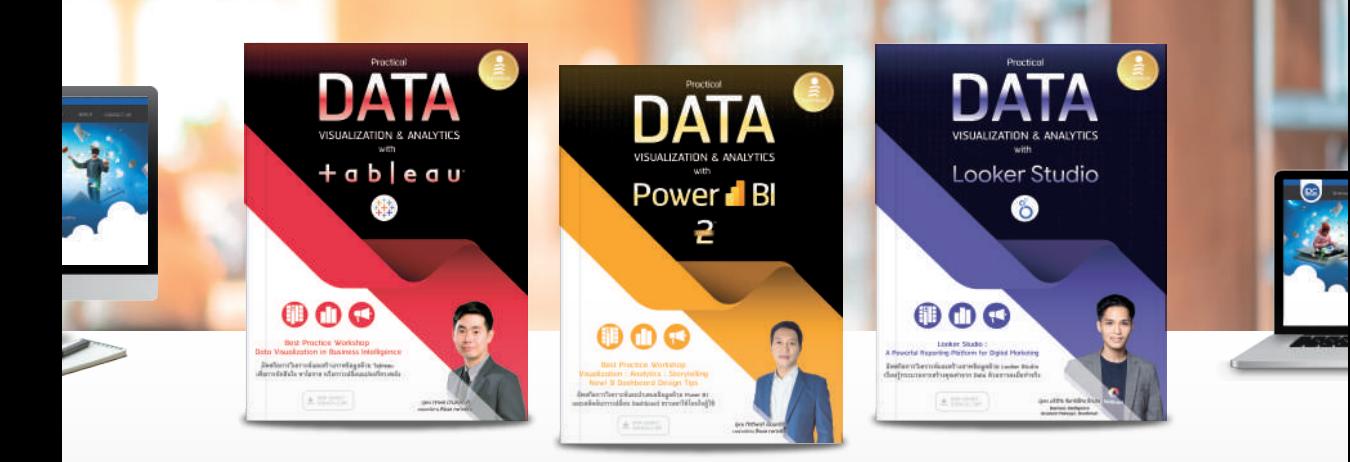

**How to** การใช้เครื่องมือชั้นนำ ที่ช่วยปลดล็อกข้อมูล เข้าถึงอินไซต์ และสร้างคุณค่าจาก Data

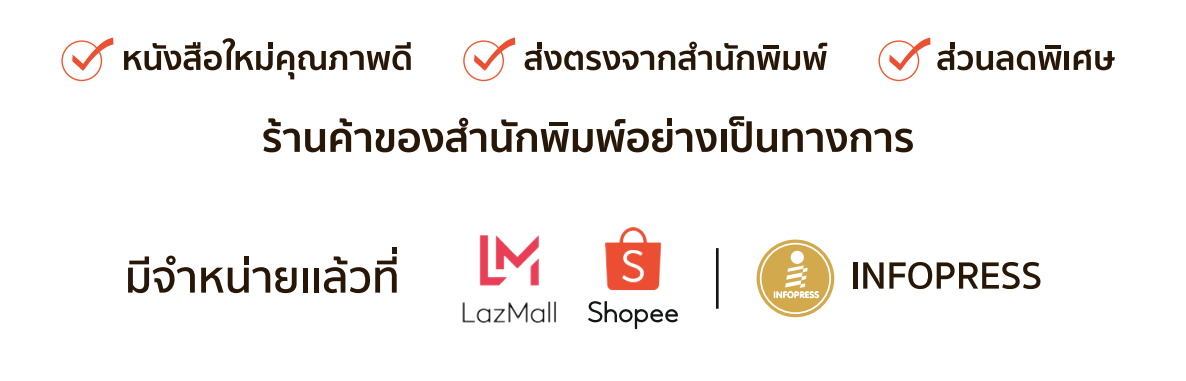

้ติดตามข่าวสาร และหนังสือใหม่ จากสำนักพิมพ์อินโฟเพรสได้ที่

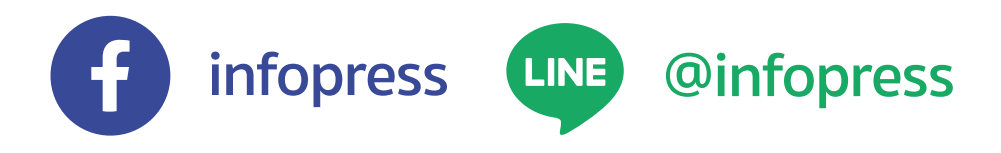